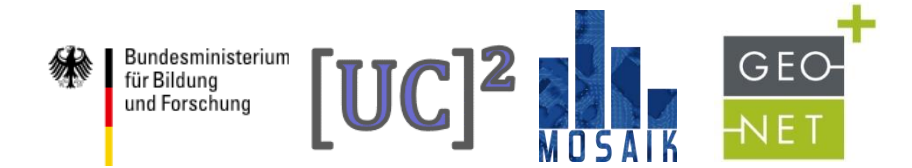

# Steuerung von PALM-4U über eine Benutzeroberfläche

Dirk Pavlik | GEO-NET

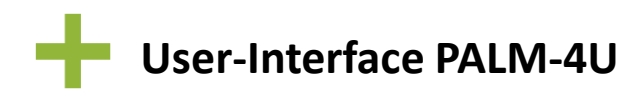

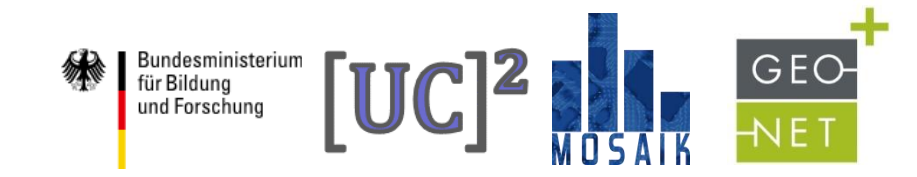

### **Ziel:**

Entwicklung und Bereitstellung einer Nutzeroberfläche für PALM-4U, welche es stadtklimatisch vorgebildeten Mitarbeitern in den Kommunalverwaltungen sowie privatwirtschaftlichen Klimadienstleistern ermöglicht das Modell für die Beantwortung ihrer eigenen spezifischen (Stadtklima-) Fragestellungen zu nutzen.

## **Anforderungen:**

- Webbasierte Nutzeroberfläche.
- Möglichkeit der benutzerdefinierten Zusammenstellung erforderlicher Eingangsdaten (und -parameter) – je nach Anwendungsfall.
- Steuerung des Modells.
- Bereitstellung von Analyse- und Visualisierungsmöglichkeiten.

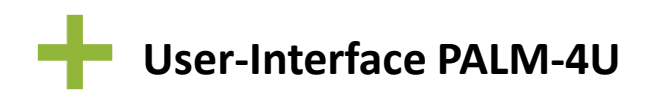

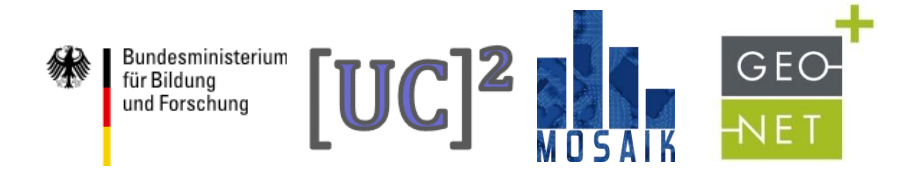

#### **Technische Struktur**

#### Server für das Datenmanagementsystem + UI

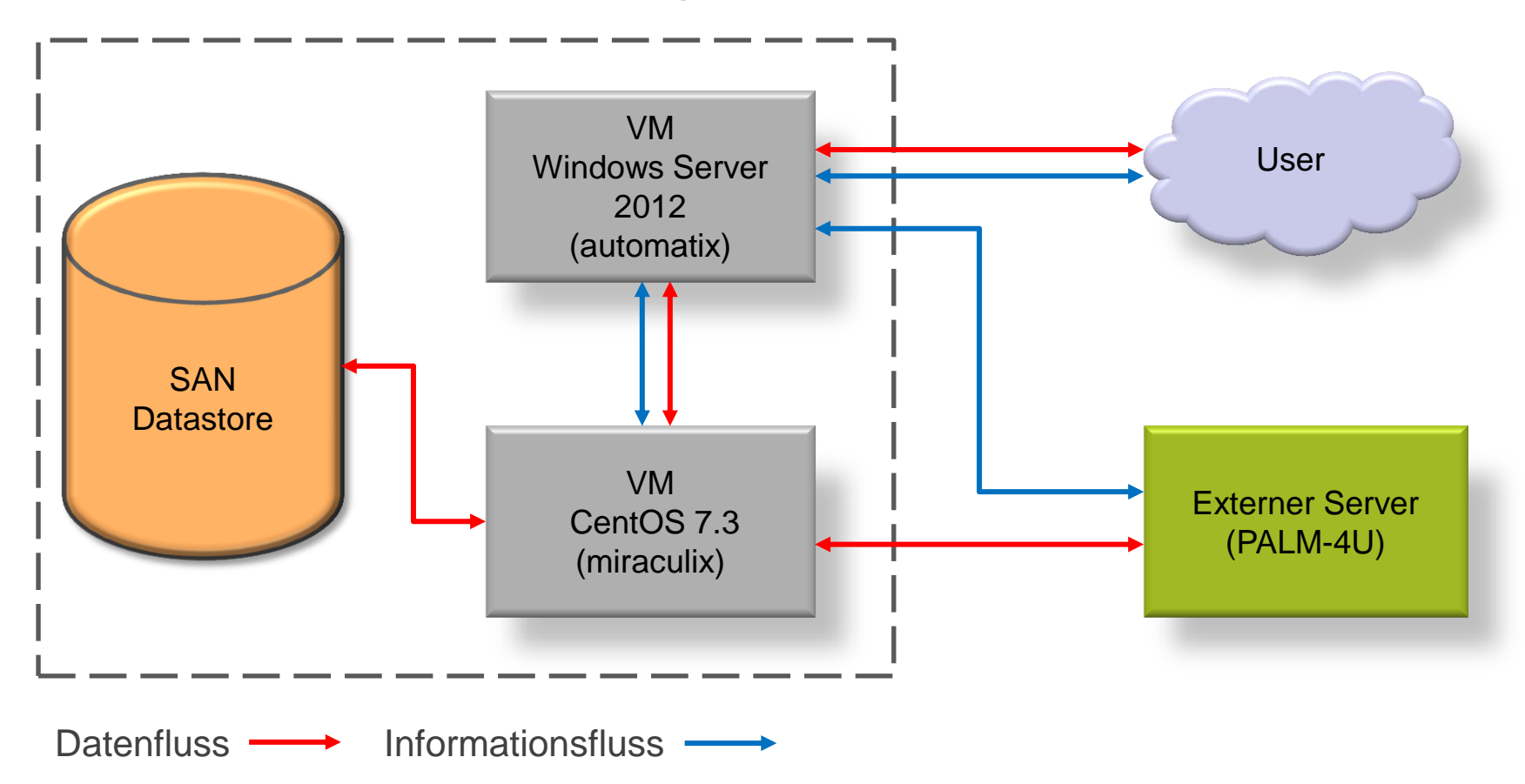

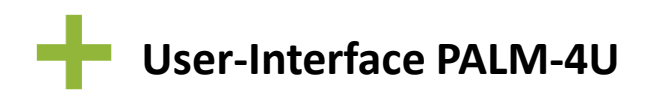

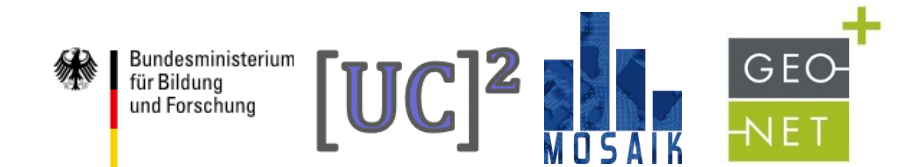

### **Exkurs: Was ist cardo?**

cordo<sup>8</sup> ist ein Softwarepaket zur Verwaltung, Bereitstellung und Veröffentlichung von Geodaten und dazugehörigen Metadaten und Sachdaten für Verwaltungen in Unternehmen oder Behörden.

#### **Themenstadtplan Dresden**

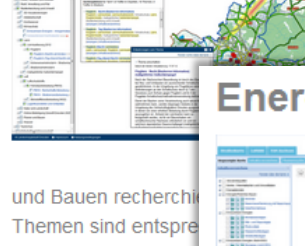

dazugehörigen Postleitzahlen und Ortsamt. Aber auch zu ganz andere der Stadtplan Auskunft: Wo finde io **Energieportal Sachsen** 

'Sie finden hier Straßen inklusive H

DeSumacro engagnerien nomin Unternehmen oder zum richtige suchen Sie hier und finden Sie Informationen rund um das The Sachsen."

Sächsische Energieagentur - SAENA GmbH, Energieportal Sachsen: http://www.saena /energieportal-sachsen.html (02.06.2014)

"Sa

**Geopotenzial Deutsche Nordsee (GPDN)** 

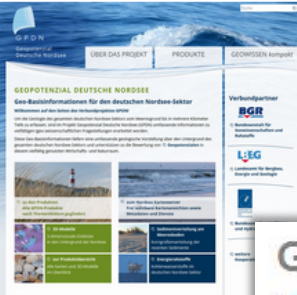

Eine interaktive Reise bis in 5 000 Meter unter den Meeresgrund der deutschen Nordsee können Interessierte in Zukunft über das neue Web-Portal "Geopotenzial Deutsche Nordsee" (GPDN) unternehmen. Die Internetplattform wurde am 26. November 2013 gemeinsam von Niedersachsens Wirtschaftsminister Olaf Lies und den

#### **GEONETZ Datendienste (GDD)**

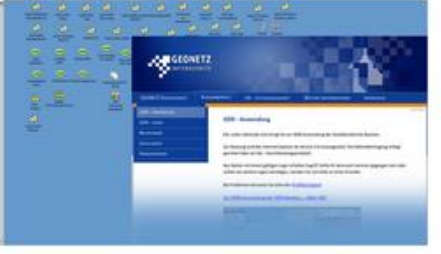

"Eine wesentliche Zielgruppe fü Datendienste (GDD) sind säch Zweckverbände und Unternehr Gemeinden der Bedarf an GISwächst, ist die Anschaffung und eigenen Geoinformationssyster

Gerade an kleinere Gemeinder

das Angebot der GDD, Programme und Fachverfahren nicht selbst zu be

#### **MOSAIK | WP-D2 GEO-NET** / Dr. Dirk Pavlik **4**

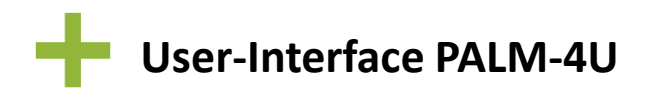

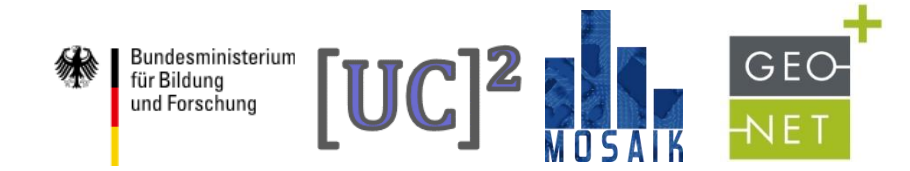

#### **Aktueller Status der Benutzeroberfläche**

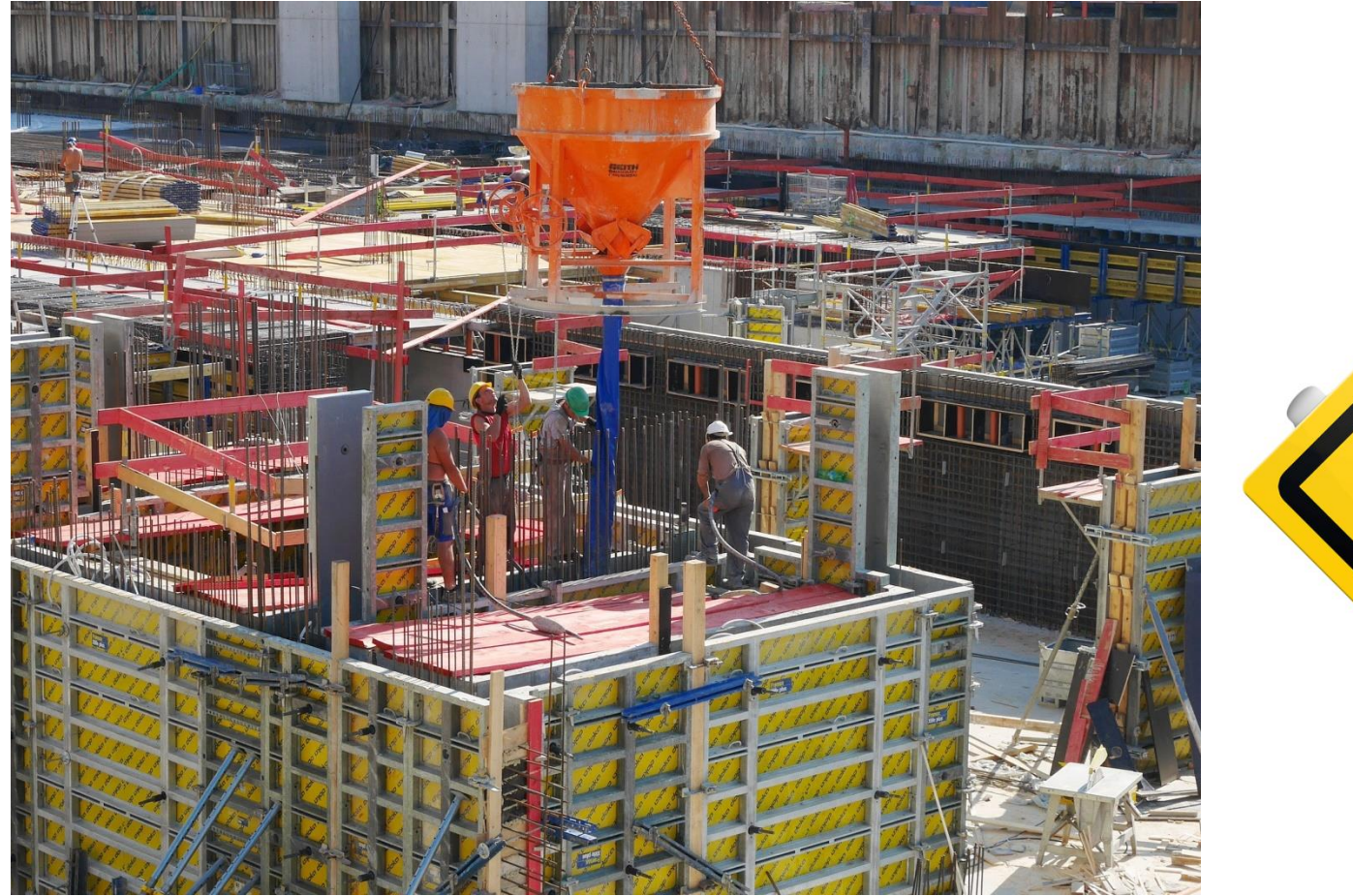

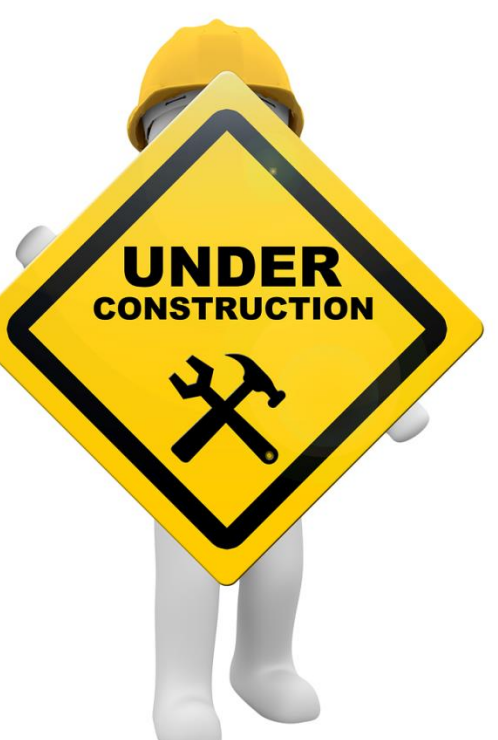

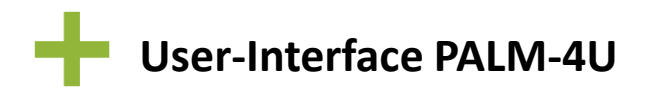

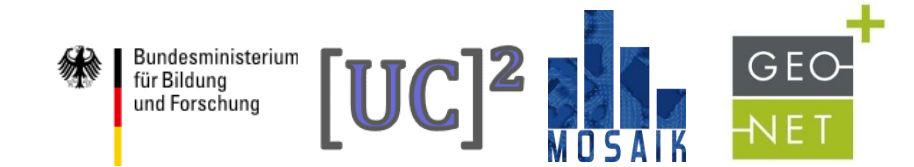

### **Aufruf der Benutzeroberfläche**

#### Web-Adresse: http://automatix.muk.uni-hannover.de/net4/

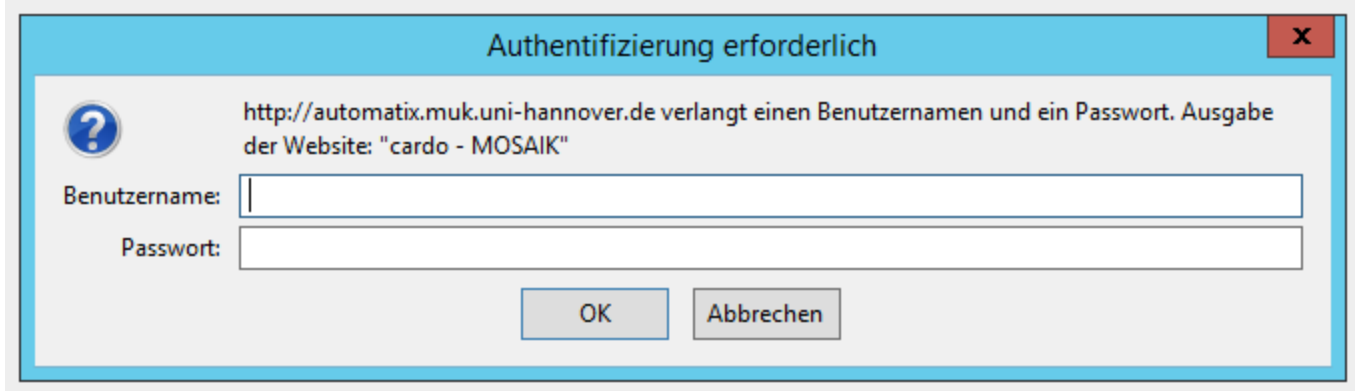

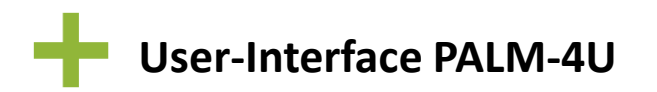

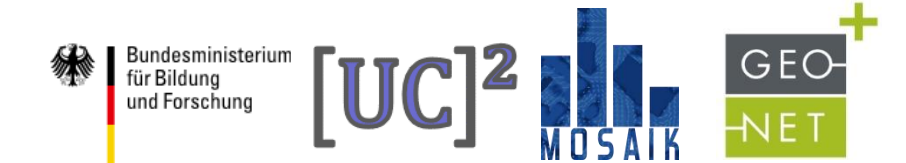

#### **Aufruf der Benutzeroberfläche**

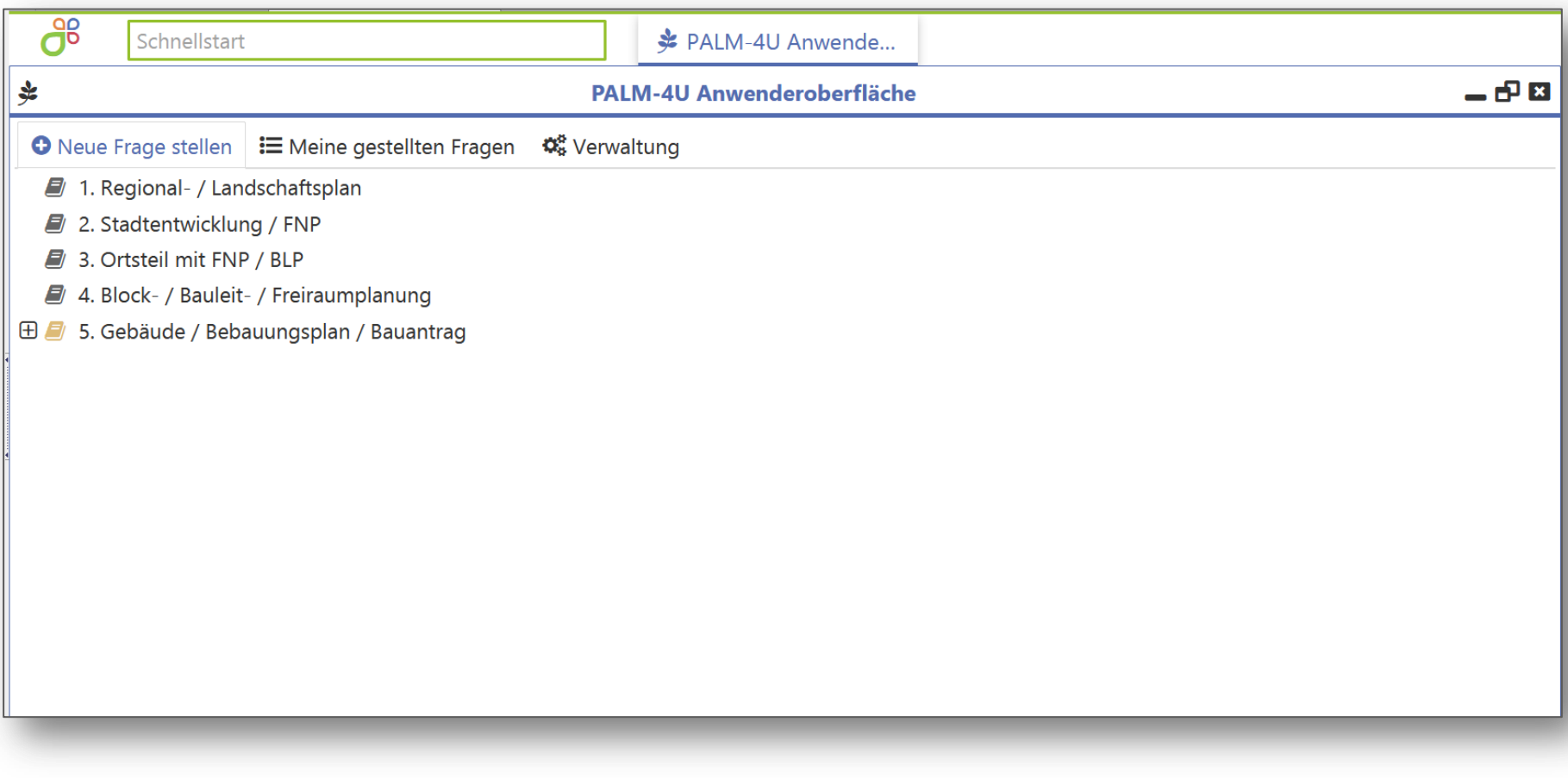

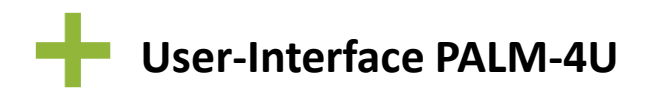

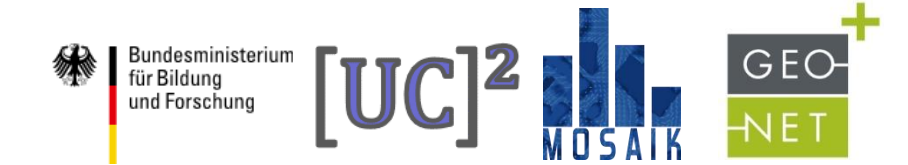

#### **Auswahl einer Planungskategorie**

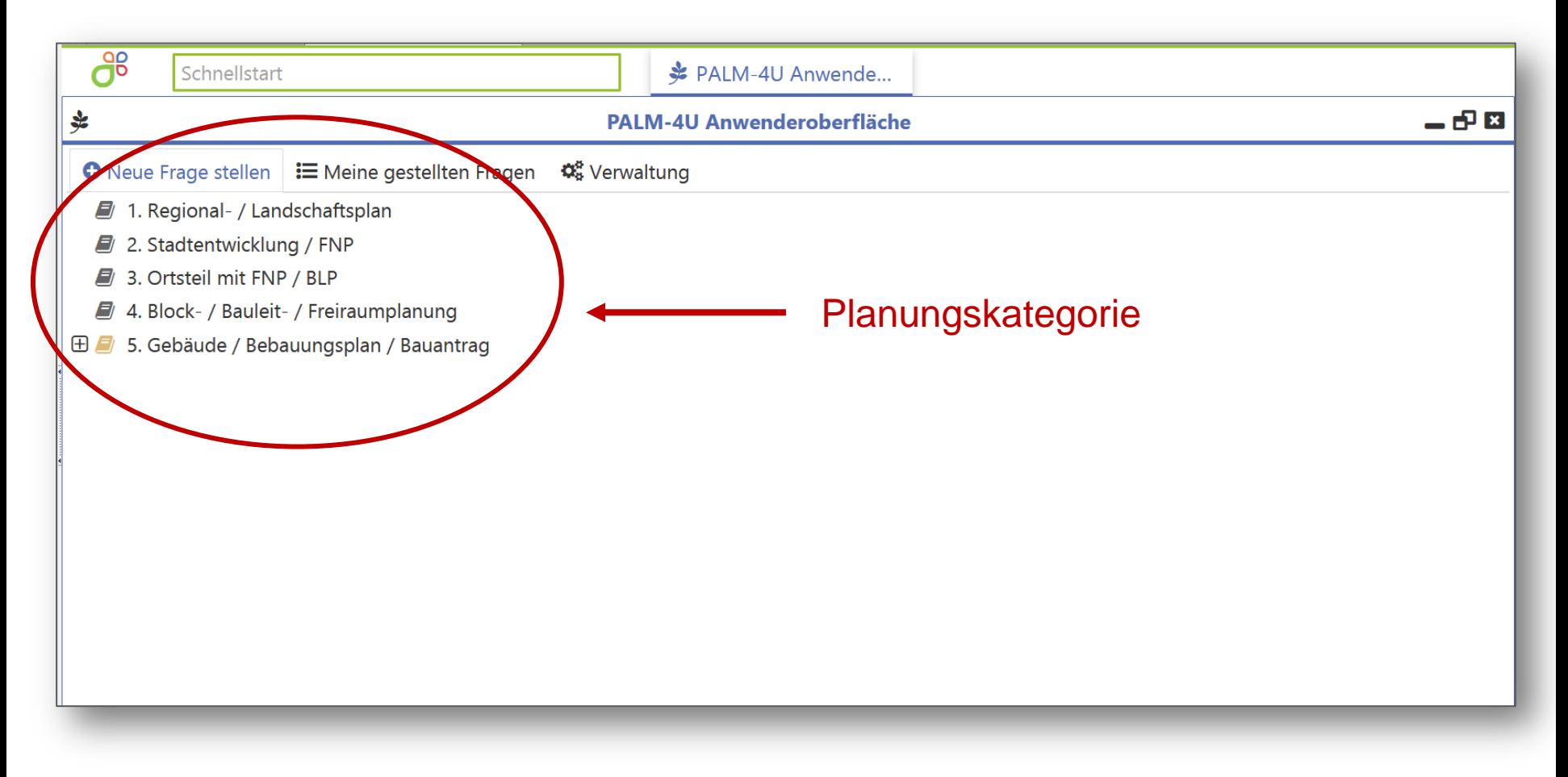

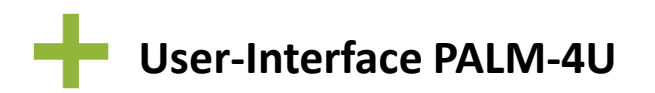

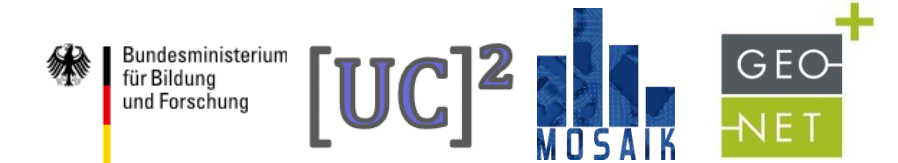

#### **Auswahl eines Setups**

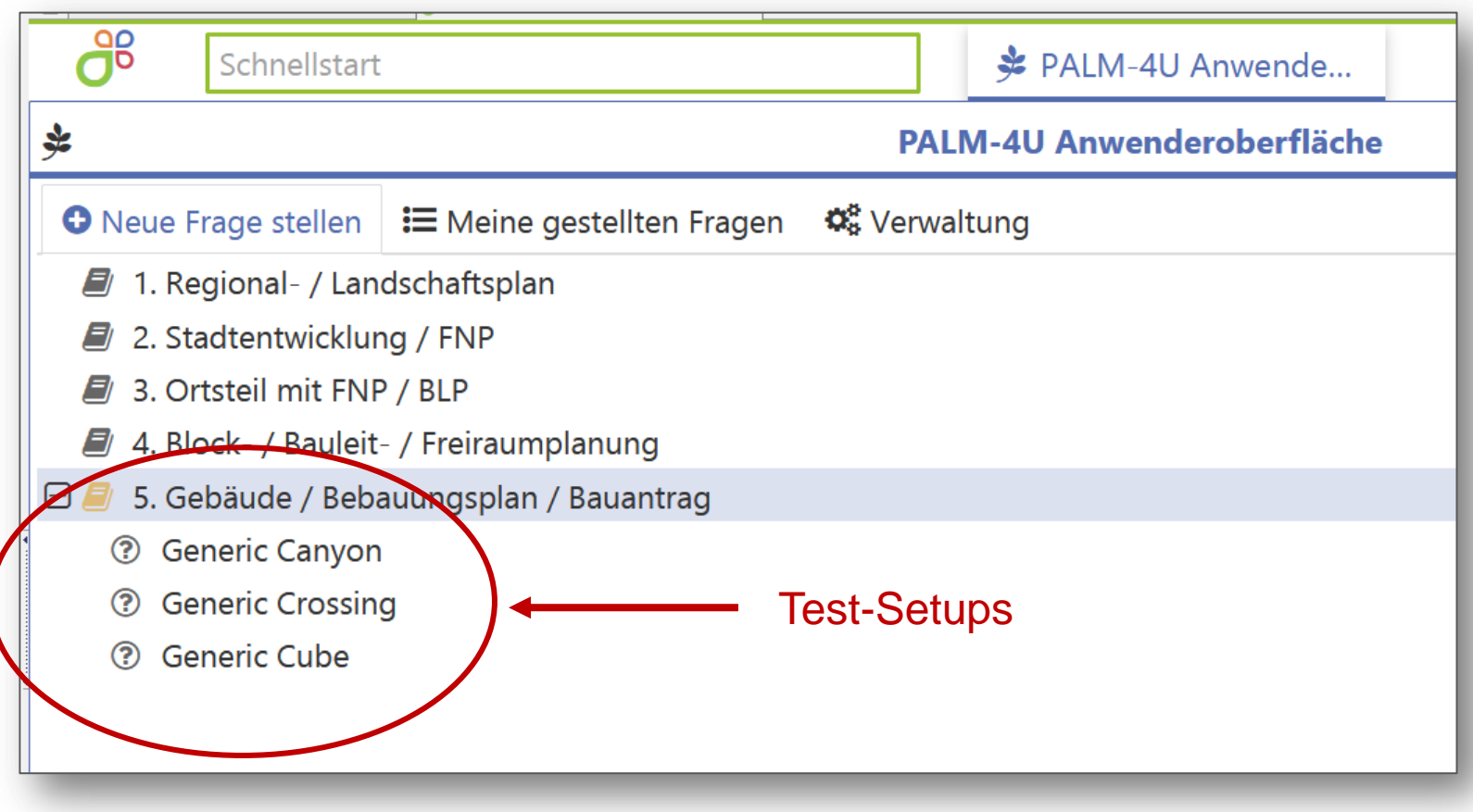

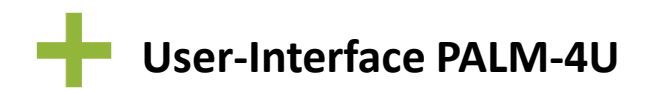

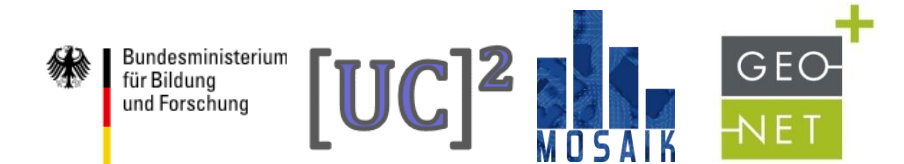

**Test-Setups** 

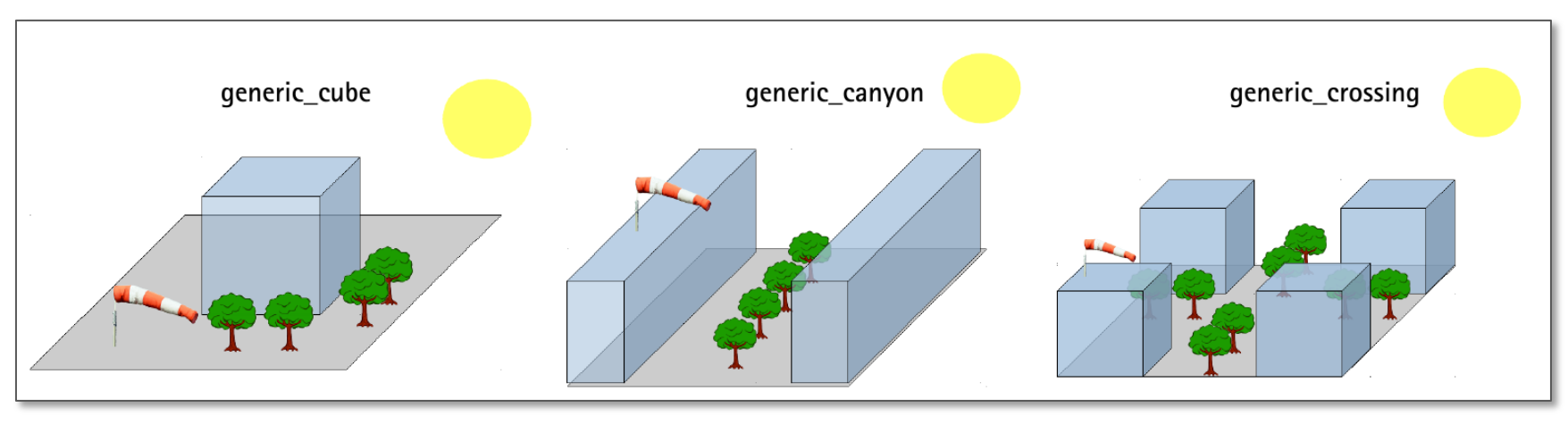

(source: https://palm.muk.uni-hannover.de/mosaik/wiki/internal/testing)

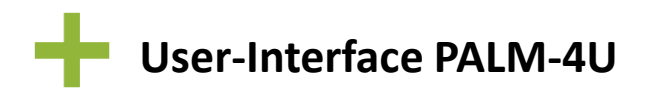

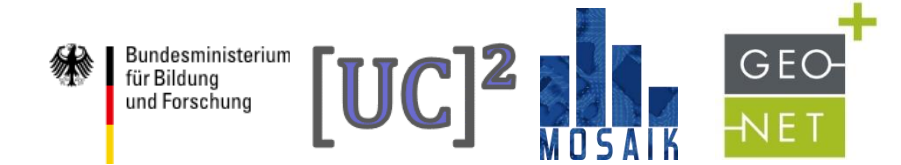

#### **Auswahl eines Setups**

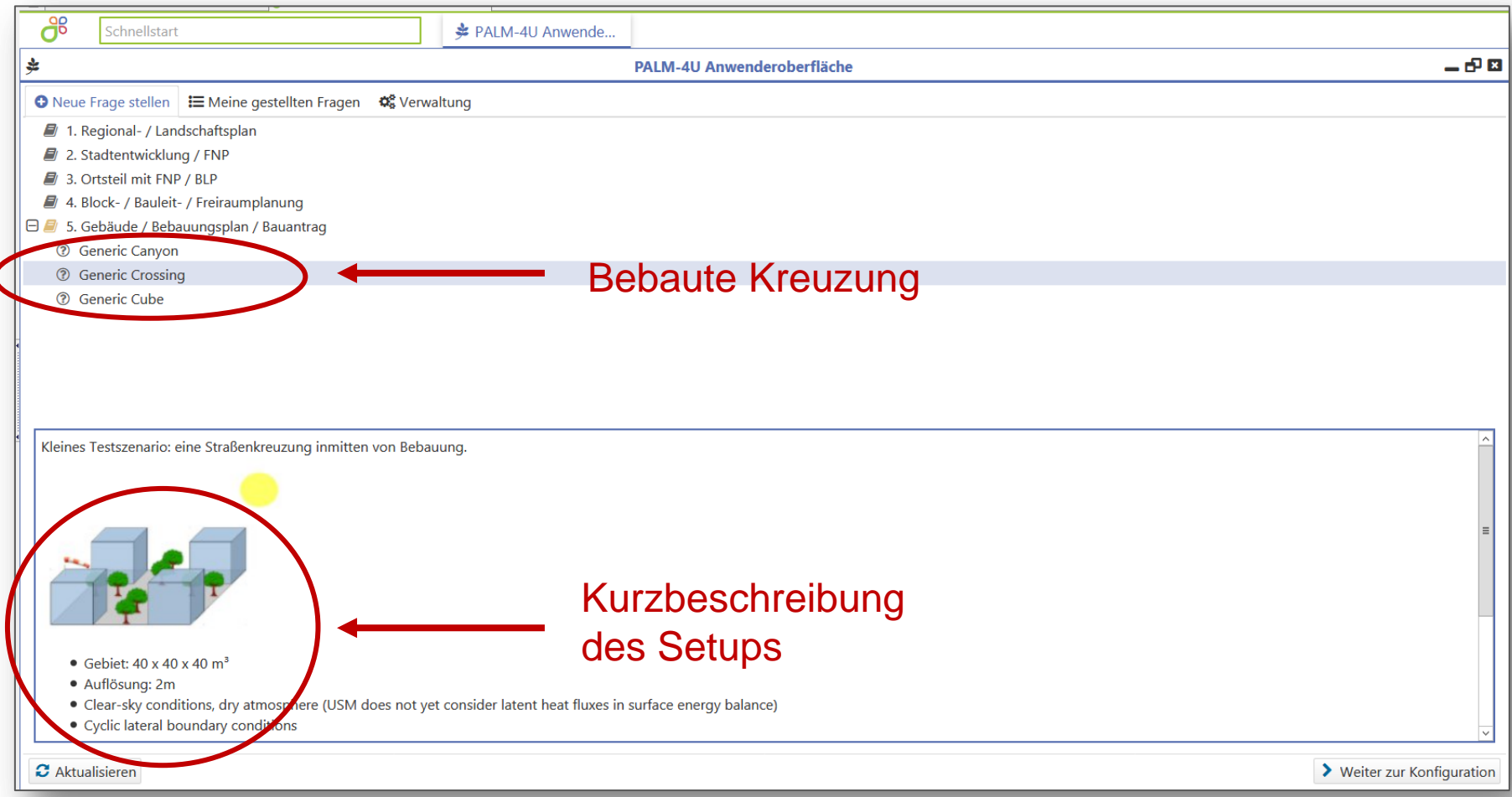

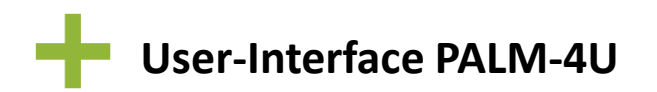

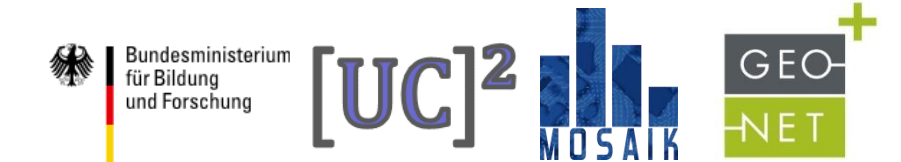

#### **Konfiguration**

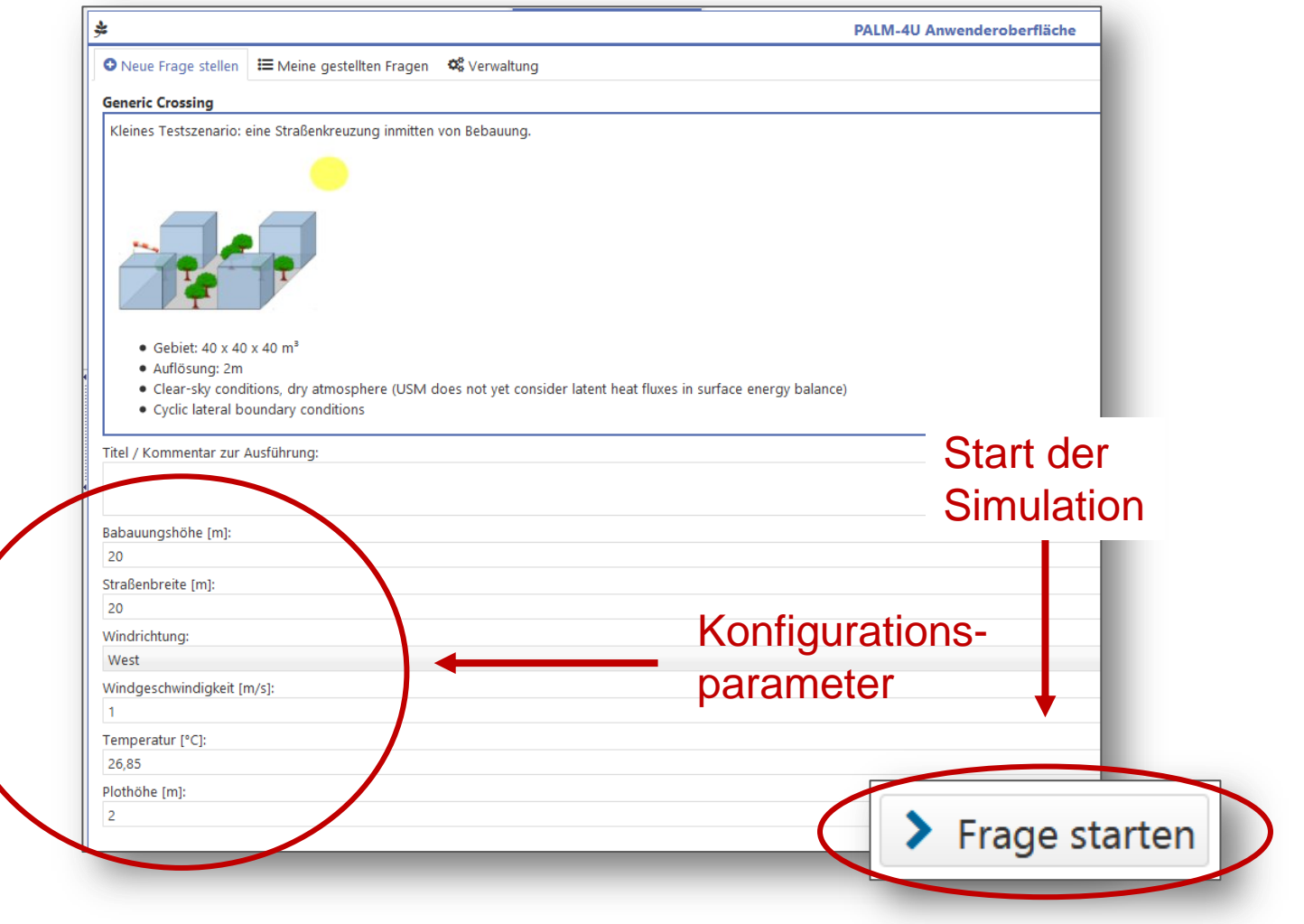

**MOSAIK | WP-D2 GEO-NET** / Dr. Dirk Pavlik **12**

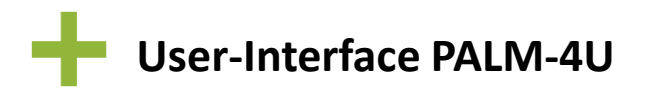

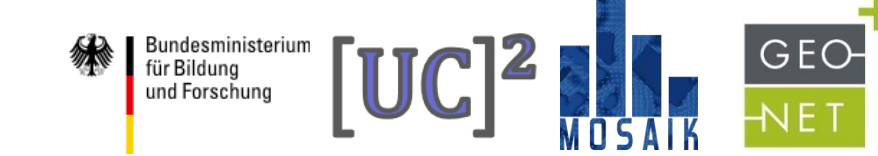

#### **Simulation**

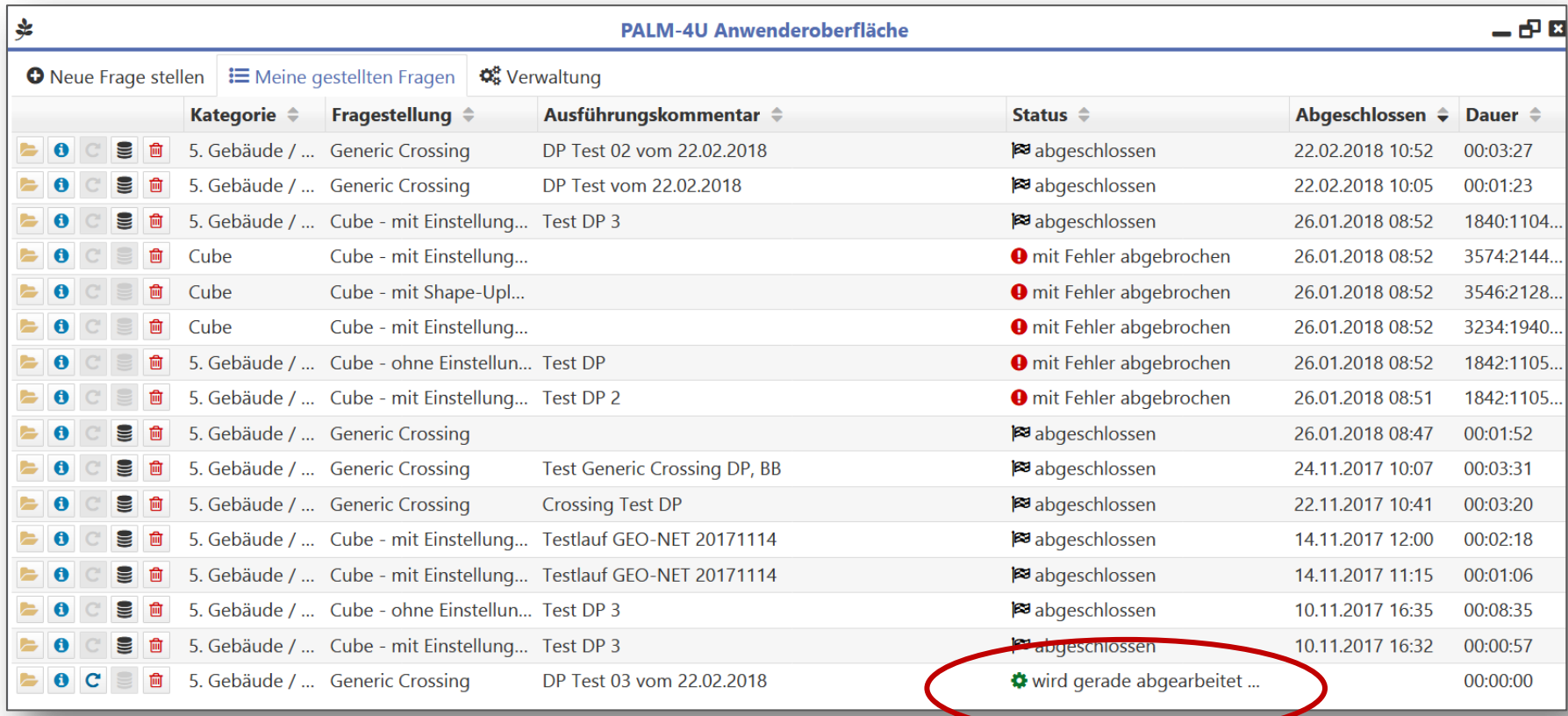

#### Aktueller Status der Simulation

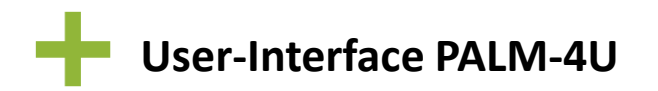

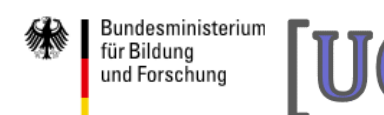

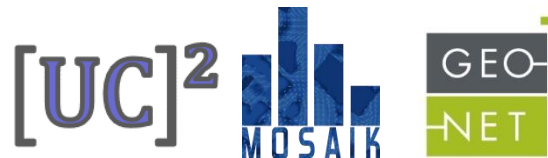

## **Simulation** Aktueller Status der Simulation

#### \$ PALM-4U Anwenderoberfläche ᆜᇃន  $\bullet$  Neue Frage stellen  $\mathbf{E}$  Meine gestellten Fragen **D**<sub>8</sub> Verwaltung Ausführungskommentar ≑ Kategorie  $\triangleq$ Fragestellung  $\div$ Status  $\triangleq$ Abgeschlossen + Dauer + **B** abgeschlossen 2.02.2018 11:05 5. Gebäude / ... Generic Crossing DP Test 03 vom 22.02.2018 00:05:30 向 5. Gebäude / ... Generic Crossing DP Test 02 vom 22.02.2018 والمأمون 22.02.2018 10:52  $00:03:27$ 5. Gebäude / ... Generic Crossing **B** abgeschlossen 冊 DP Test vom 22.02.2018 22.02.2018 10:05  $00:01:23$ E **B** abgeschlossen E 5. Gebäude / ... Cube - mit Einstellung... Test DP 3 1840:1104. 26.01.2018 08:52 E 侖 ube Cube - mit Einstellung... **O** mit Fehler abgebrochen 26.01.2018 08:52 3574:2144.. Cube - mit Shape-Upl... **O** mit Fehler abgebrochen 3546:2128. E Cube 26.01.2018 08:52 侖 E Cube Cube - mit Einstellung... **O** mit Fehler abgebrochen 26.01.2018 08:52 3234:1940.. E **Test DP O** mit Fehler abgebrochen 26.01.2018 08:52 1842:1105... Aufruf von ErgebnissenE Test DP 2 1842:1105... **O** mit Fehler abgebrochen 26.01.2018 08:51 E 5. Gebaude / ... Generic Crossing **E** abgeschlossen 26.01.2018 08:47 00:01:52 5. Gebäude / ... Generic Crossing E **Test Generic Crossing DP, BB E** abgeschlossen 24.11.2017 10:07 00:03:31 E 5. Gebäude / ... Generic Crossing **Crossing Test DP B** abgeschlossen 22.11.2017 10:41  $00:03:20$ E 5. Gebäude / ... Cube - mit Einstellung... Testlauf GEO-NET 20171114 abgeschlossen 14.11.2017 12:00  $00:02:18$ E 5. Gebäude / ... Cube - mit Einstellung... Testlauf GEO-NET 20171114 **E** abgeschlossen 14.11.2017 11:15 00:01:06 E 5. Gebäude / ... Cube - ohne Einstellun... Test DP 3 **B** abgeschlossen 00:08:35 10.11.2017 16:35 **B** abgeschlossen E 5. Gebäude / ... Cube - mit Einstellung... Test DP 3 00:00:57  $\bullet$ 10.11.2017 16:32

**User-Interface PALM-4U**

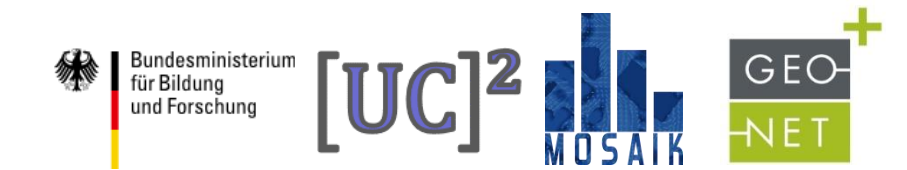

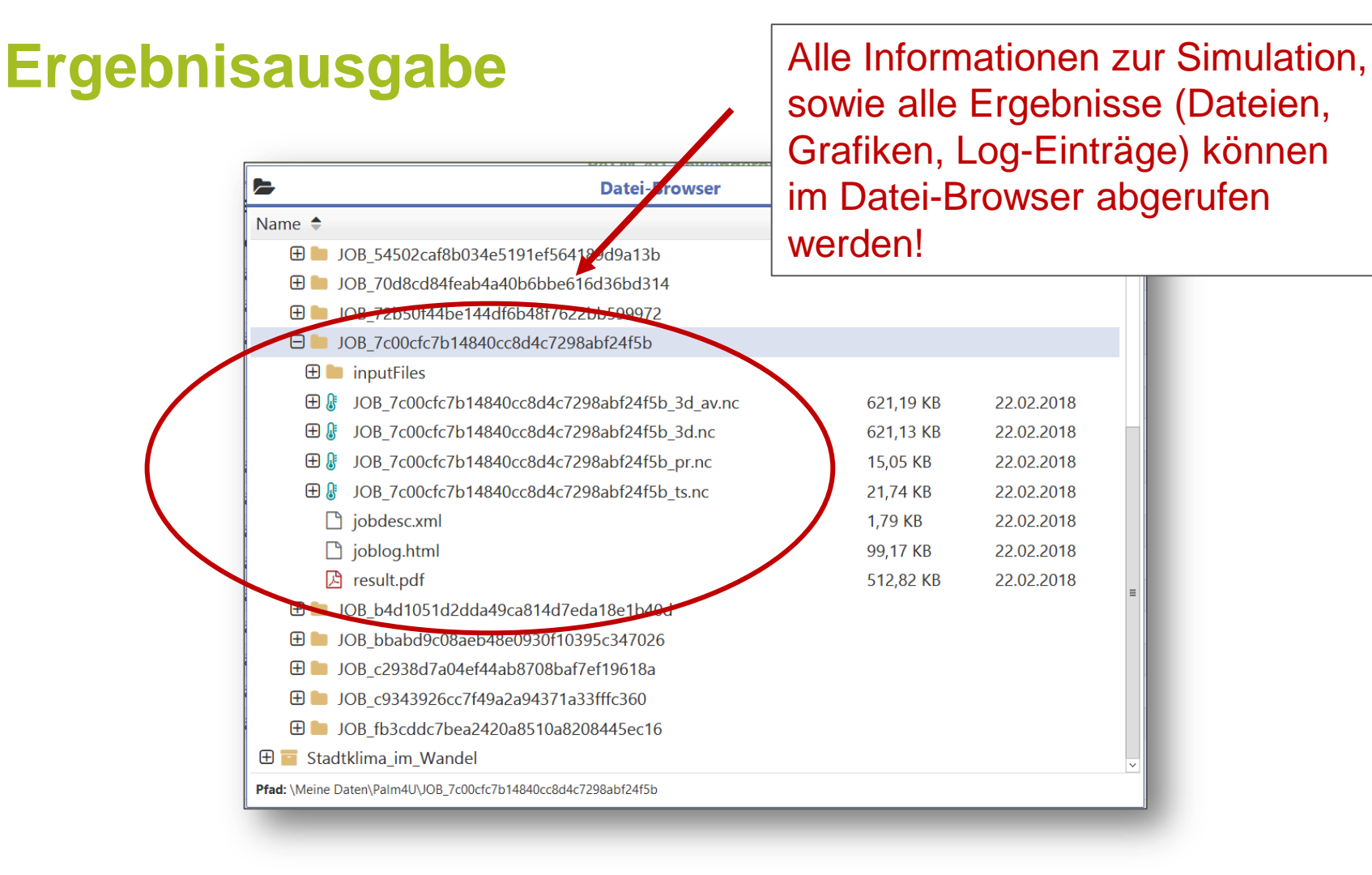

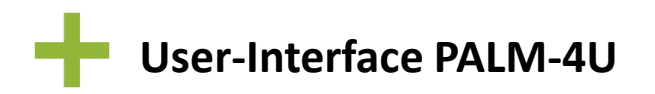

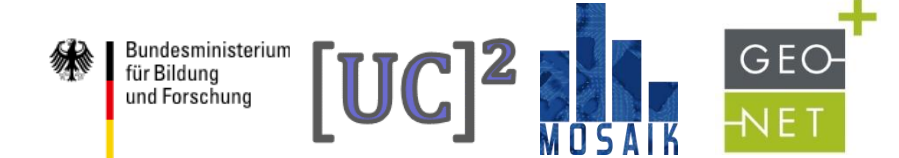

#### **Ergebnisausgabe**

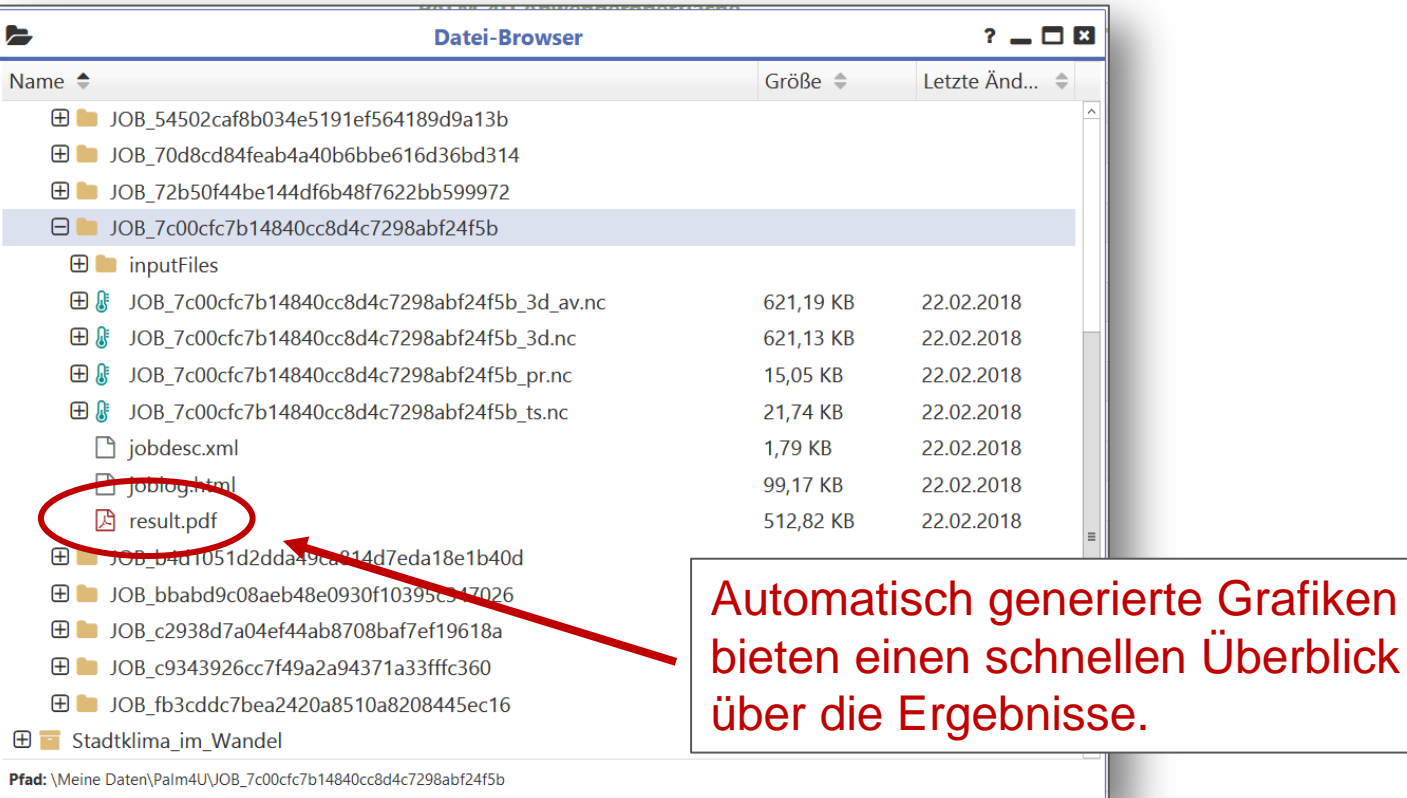

**Grafiken** 

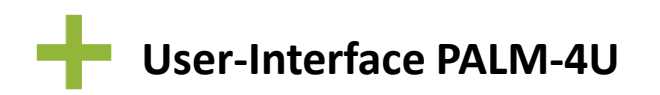

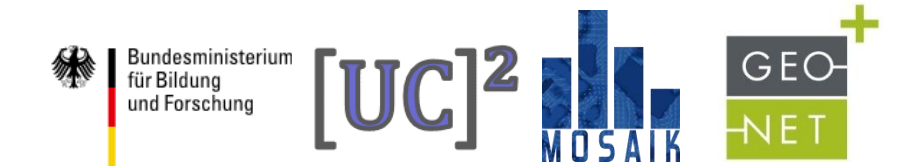

### **Ergebnisausgabe**

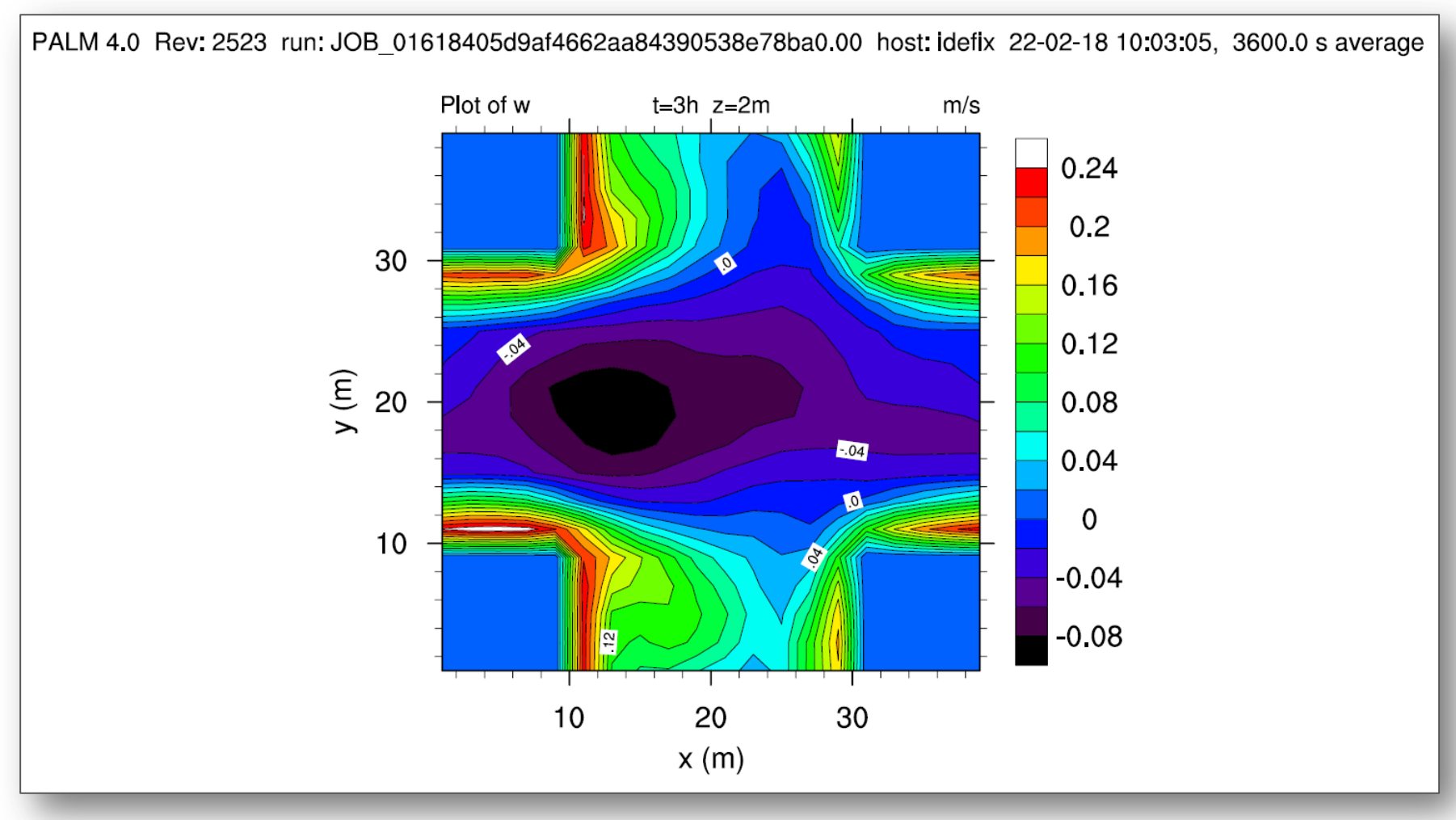

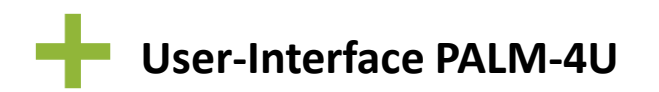

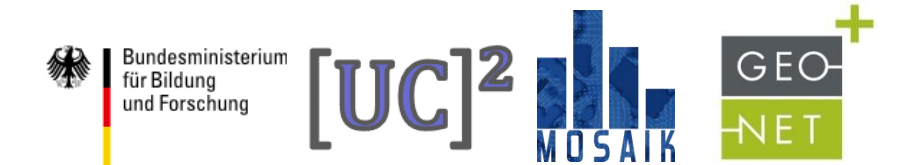

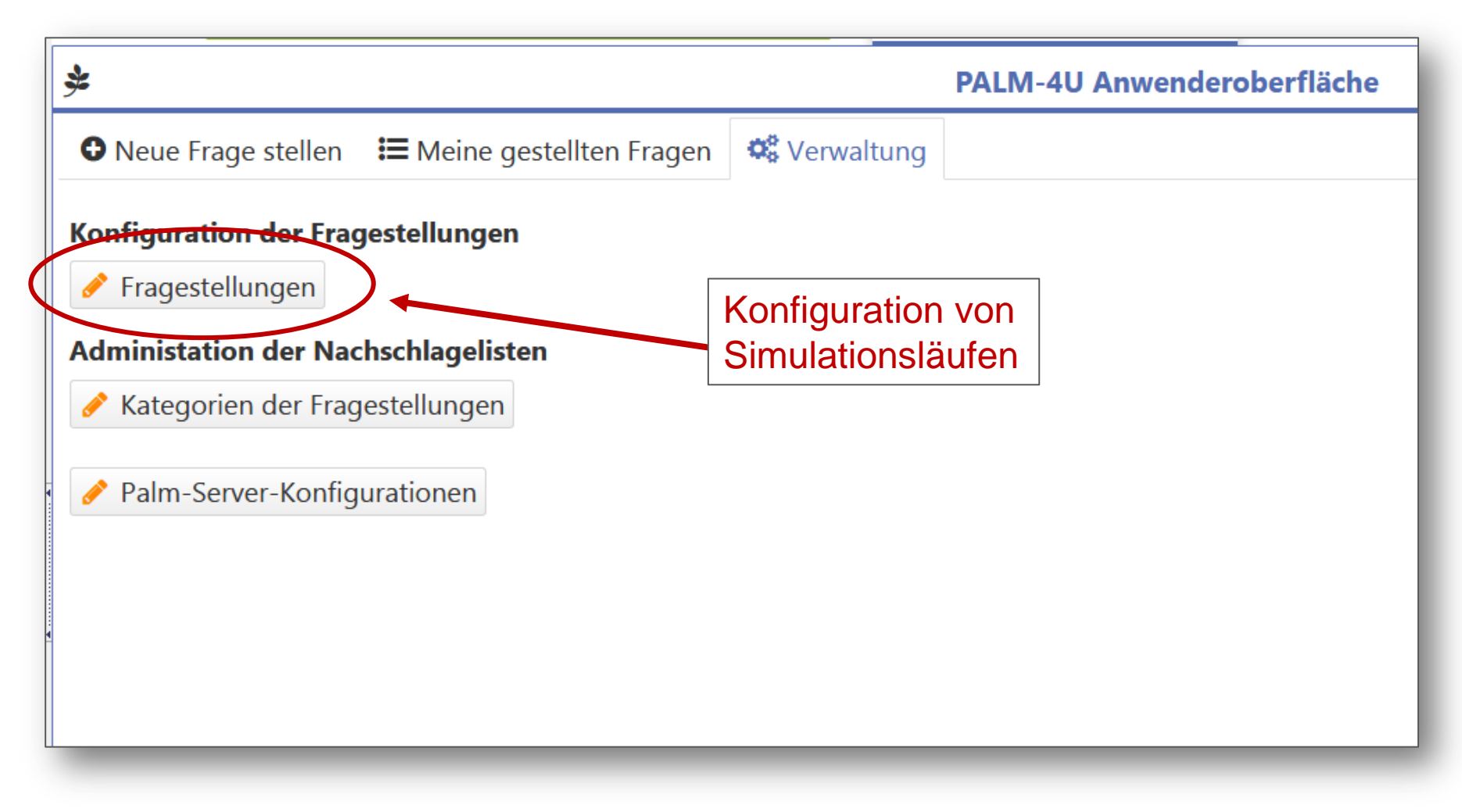

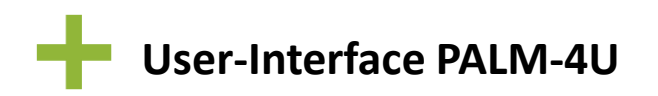

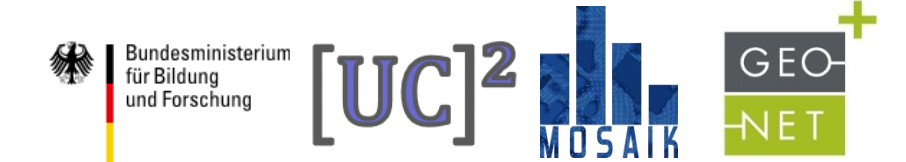

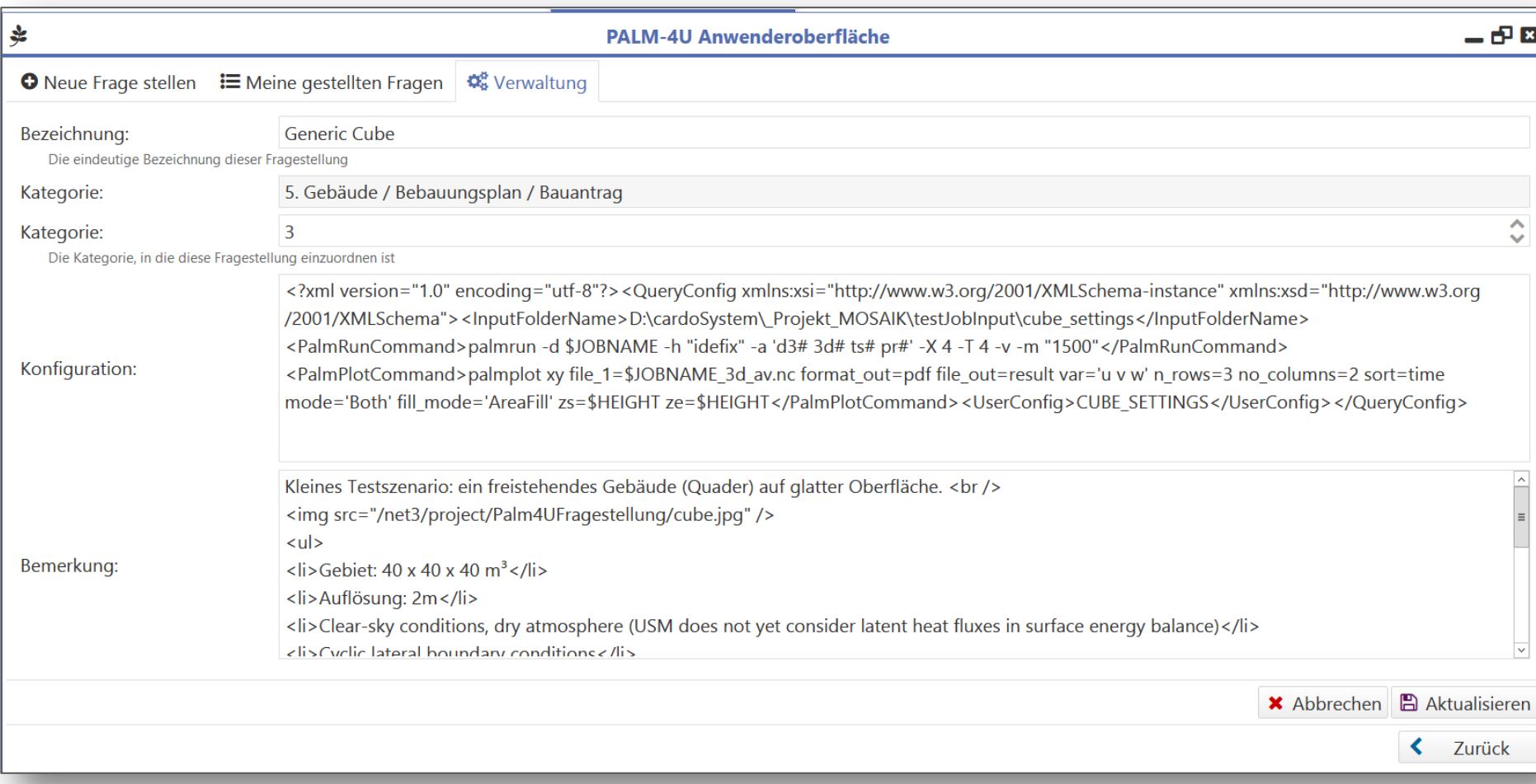

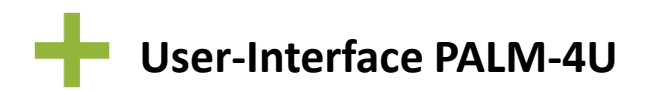

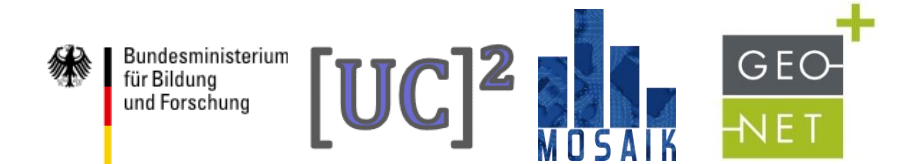

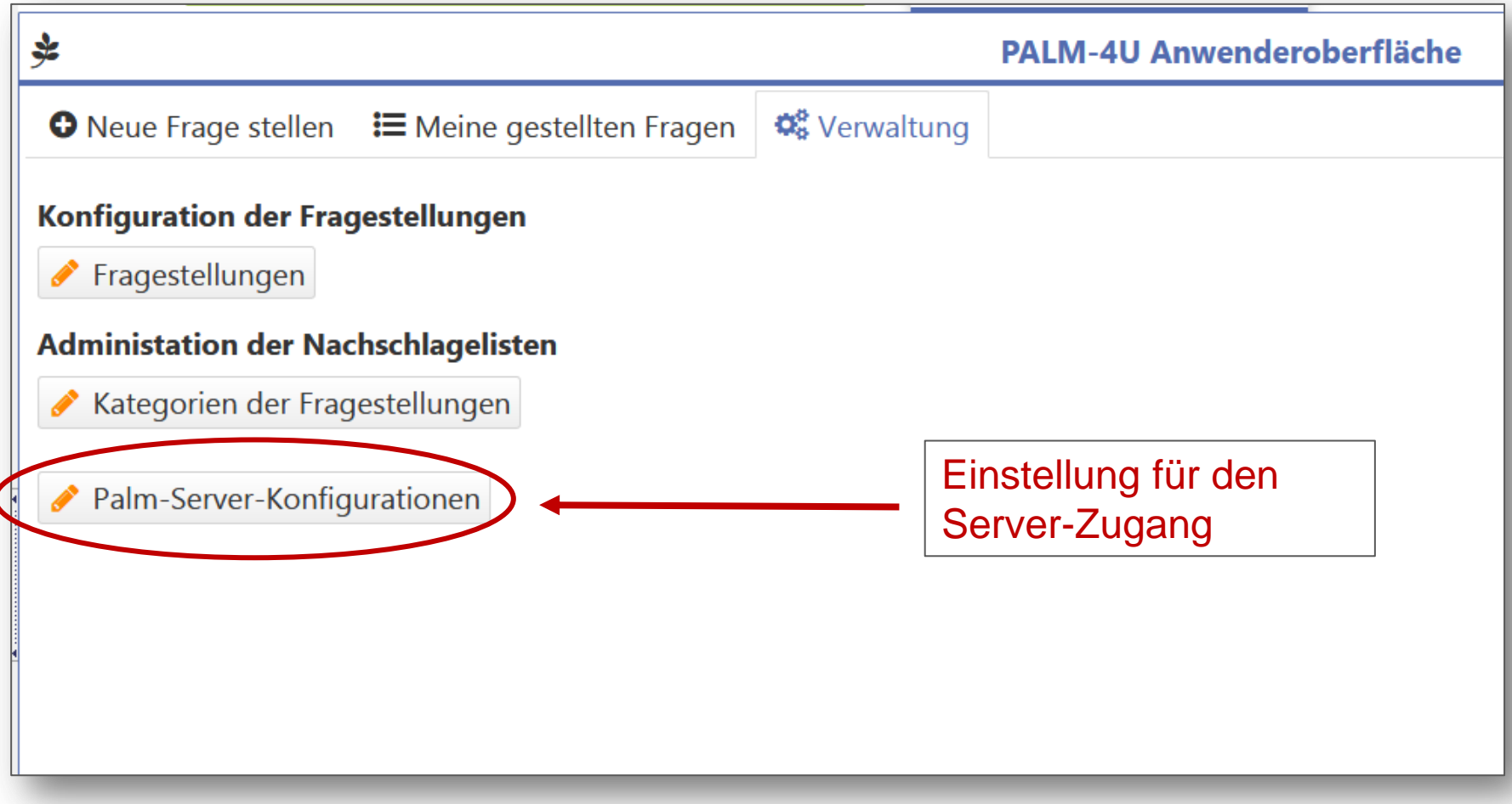

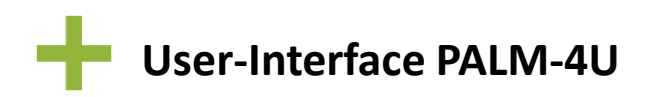

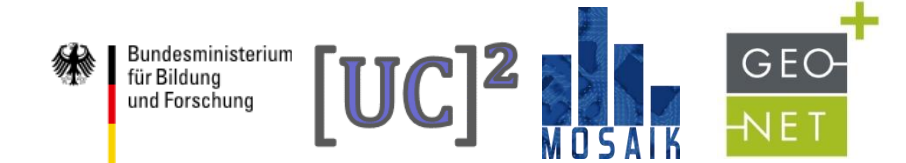

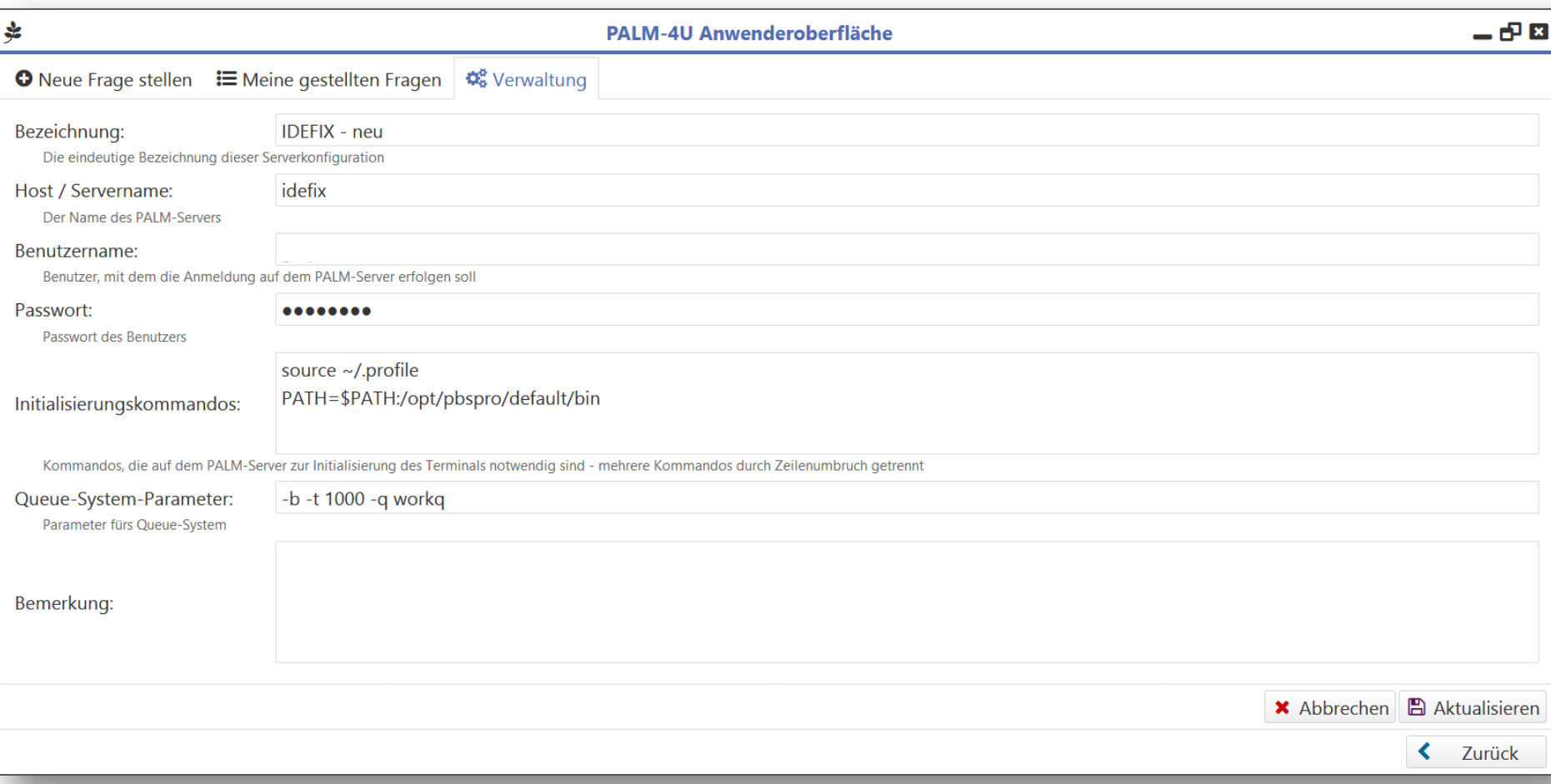

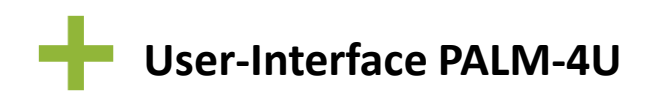

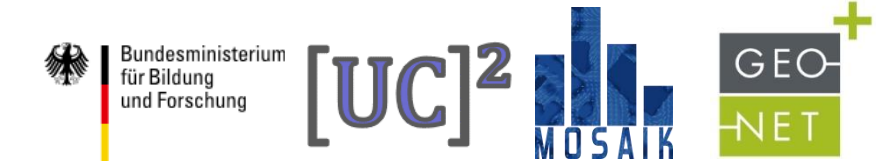

### **Ausblick**

- Anpassung an die neuesten PALM-4U Eigenschaften (z.B. NetCDF Support)
- Einbindung wesentlich komplexerer Testfälle (Simulationen für realen Stadtausschnitt)
- Umfängliche Erweiterung der Einstellungsmöglichkeiten von Modellparametern
- Definition und Entwicklung eines "Benutzer-Modus" und eines "Experten-Modus"
- Erweiterung der Visualisierungsmöglichkeiten der Ergebnisausgabe

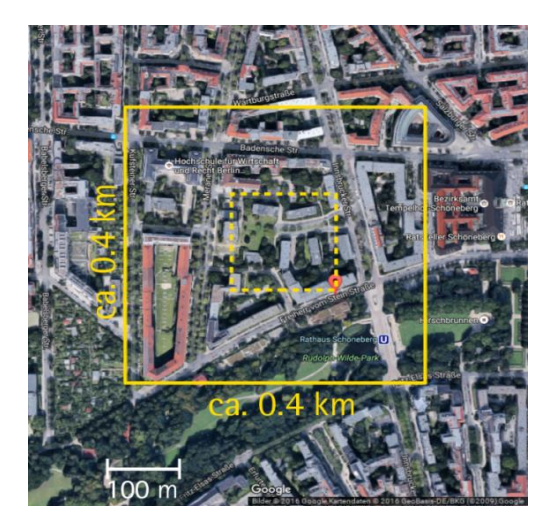

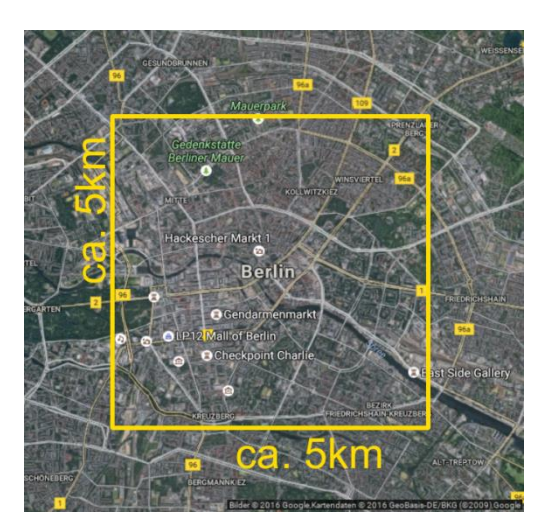

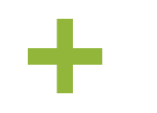

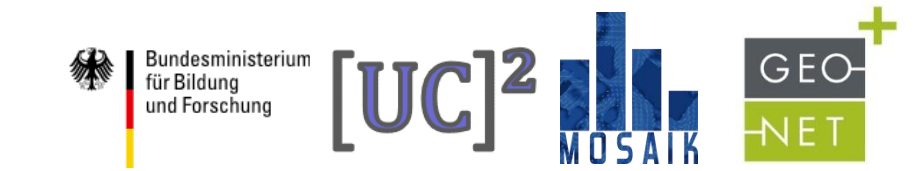

# Vielen Dank für die Aufmerksamkeit!

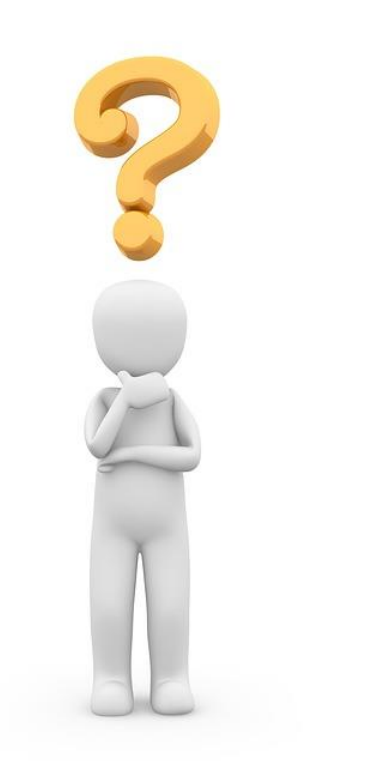